# Camera Menu

In this Panel, the user can create keyframes camera animations and use predefined camera animation functions.

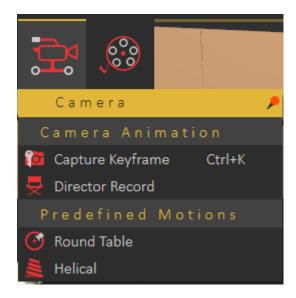

# Camera Animation Group

## Capture Keyframe

Captures the current view in the 3D area with an animated camera, and creates a keyframe at the current location on the animation timeLine.

#### **Director Record**

Director camera gives the user the ability to create animations that combine views from multiple animated cameras/views in a scene. Clicking the Director Record button will create a new camera named director camera and adds it to the Object Tree. The director camera will start recording the views from the existing camera in the active view.

# **Predefined Motions Group**

### **Round Table**

This function creates a camera animation, for the whole scene, that rotates 360 degrees around the global Z axis. By default, this animation starts at frame 0 and ends at the last

frame of the animation.

#### Helical

Creates an animation that rotates the camera 360 degrees around the global Z axis, with translation from the current elevation of the camera to the ground (Z = 0), suitable for showing high buildings.

Revision #6 Created 5 December 2022 14:02:54 by Jamal Updated 11 March 2025 12:42:19 by Mahmoud